# <span id="page-0-0"></span>**Szolgáltatások**

- 1. **Szolgáltatások rögzítése** a **[Törzsadatok](https://doc.evir.hu/doku.php/evir:torzsadatok:torzsadat_kezeles)**,
- 2. **[Cikkszámok](https://doc.evir.hu/doku.php/evir:torzsadatok:cikktorzs:torzs_cikkszam)**,
- 3. **Új szolgáltatás** menüpontban történik.

Pontosan **ugyan azokat az alapadatokat kell megadni, mint a [termékek](https://doc.evir.hu/doku.php/evir:torzsadatok:cikktorzs:termekek)nél, kivéve a szolgáltatások tekintetében nem értelmezhető paramétereket** (pl. készlet, súly, stb.).

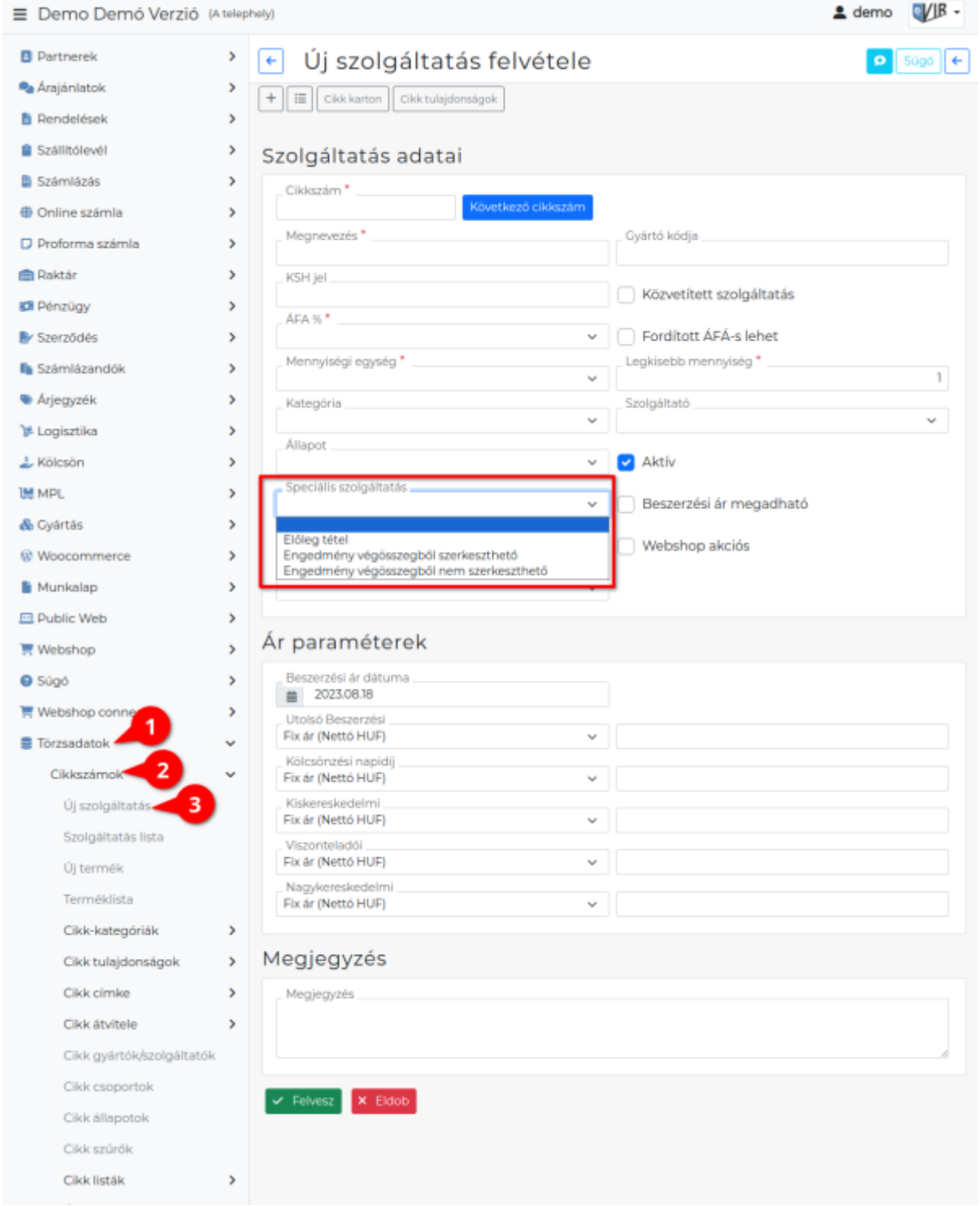

### **Speciális szolgáltatás**

Szolgáltatások esetében van egy legördülő menü, amiben az adott szolgáltatás speciális jellegét lehet

jelezni.

#### Ezek lehetnek:

#### **Előlegtétel**

Kizárólag az előlegtétel típusú szolgáltatásokat lehet az [Előlegszámlákon](https://doc.evir.hu/doku.php/evir:szamlazas:eloleg:elolegszamla) szerepeltetni. A rögzített szolgáltatás [tételként hozzáadható](https://doc.evir.hu/doku.php/evir:bizonylatok:tetelek_hozzaadasa) az **| Előleg |** gombra kattintva. Előlegtételt minden [áfakulcshoz](https://doc.evir.hu/doku.php/evir:torzsadatok:penzugyi:afakulcsok) rögzíteni szükséges, amit számlázáskor használni szeretnénk.

#### **Engedmény végösszegből**

**Engedmény végösszegből szerkeszthető** A tétel a számla végösszegéből számolja ki a megadott százaléknak megfelelő engedményt, és a [számla rögzítés](https://doc.evir.hu/doku.php/evir:szamlazas:szamla)ekor automatikusan korrigálja, helyezi el a számlán. A százalék érték módosítható a számla felvétele előtt.

#### **Engedmény végösszegből nem szerkeszthető**

A tétel a számla végösszegéből számolja ki a megadott százaléknak megfelelő engedményt automatikusan.

Számla készítésekor nem lehet módosítani a cikktörzsben megadott engedmény értékét. Tipikus felhasználás például a készpénzfizetésre adott 2% kedvezmény.

Az **Ár paraméterek** területen az **Engedmény százalék** algoritmust választva lehet beállítani árkategóriánként, hogy mekkora legyen az engedmény százalékos értéke. A rögzített engedmény [számla készítésk](https://doc.evir.hu/doku.php/evir:szamlazas:szamla)or [tételként hozzáadható](https://doc.evir.hu/doku.php/evir:bizonylatok:tetelek_hozzaadasa) a bizonylathoz az **| Engedmény végösszegből |** gombra kattintva.

#### **Beszerzési ár megadható**

[Számlázásk](https://doc.evir.hu/doku.php/evir:szamlazas:szamla)or, [szállítólevél](https://doc.evir.hu/doku.php/evir:szallitolevel:szallitolevel) vagy [munkalap](https://doc.evir.hu/doku.php/evir:munkalap:munkalap_keszitese) készítésekor a [tételként hozzáadott](https://doc.evir.hu/doku.php/evir:bizonylatok:tetelek_hozzaadasa) szolgáltatáshoz rögzíthető - az árrés számításhoz, statisztikai lekérdezésekhez felhasználható - beszerzési ár.

#### **Működéséhez szükséges:**

- 1. **Rendszer → Beállítások → [Rendszerbeállítások](https://doc.evir.hu/doku.php/evir:rendszer:beallitasok:beallitasok)** menüpont **[Szolgáltatások](https://doc.evir.hu/doku.php/evir:rendszer:beallitasok:szolgaltatasok)** címke alatt a **Szolgáltatások beszerzési ára** mezőben engedélyezni → megadható.
- 2. [Szolgáltatás](#page-0-0) adatainak szerkesztésekor ki kell pipálni a **Beszerzési ár megadható** jelölőnégyzetet.
- 3. [Bizonylat készítés](https://doc.evir.hu/doku.php/evir:bizonylatok:bizonylat_keszites)kor a tétel listában rögzíthető a beszerzési ár a szolgáltatáshoz.

### **Szolgáltatás webshop beállításai**

A [webshopok beállításakor](https://doc.evir.hu/doku.php/evir:webshop_connector:beallitas:webshop_beallitas) megadott speciális cikkszámok - mint például: Szállítási, Kedvezmény, Fizetési, Egyéb - webshop beállításait üresen kell hagyni, mert ezeket nem szinkronizálja fel az eVIR a webshopba.

A [megrendelés letöltés](https://doc.evir.hu/doku.php/evir:webshop_connector:megrendeles:megrendelesek_letoltese) csak [bizonylatkészítéskor](https://doc.evir.hu/doku.php/evir:bizonylatok:bizonylat_keszites) a díjak megnevezéséhez használja program.

#### **… webshop beállítás**

Csak akkor kell bármit is kiválasztani a legördülőből, ha szeretnénk a szolgáltatást a webshop cikkei közé felszikronizálni. Ezzel a beállítással [a cikk láthatóságát állítjuk be a webshopon.](https://doc.evir.hu/doku.php/evir:webshop:webshop_cikk_beallitasok)

## **Szolgáltatás rögzítése videó**

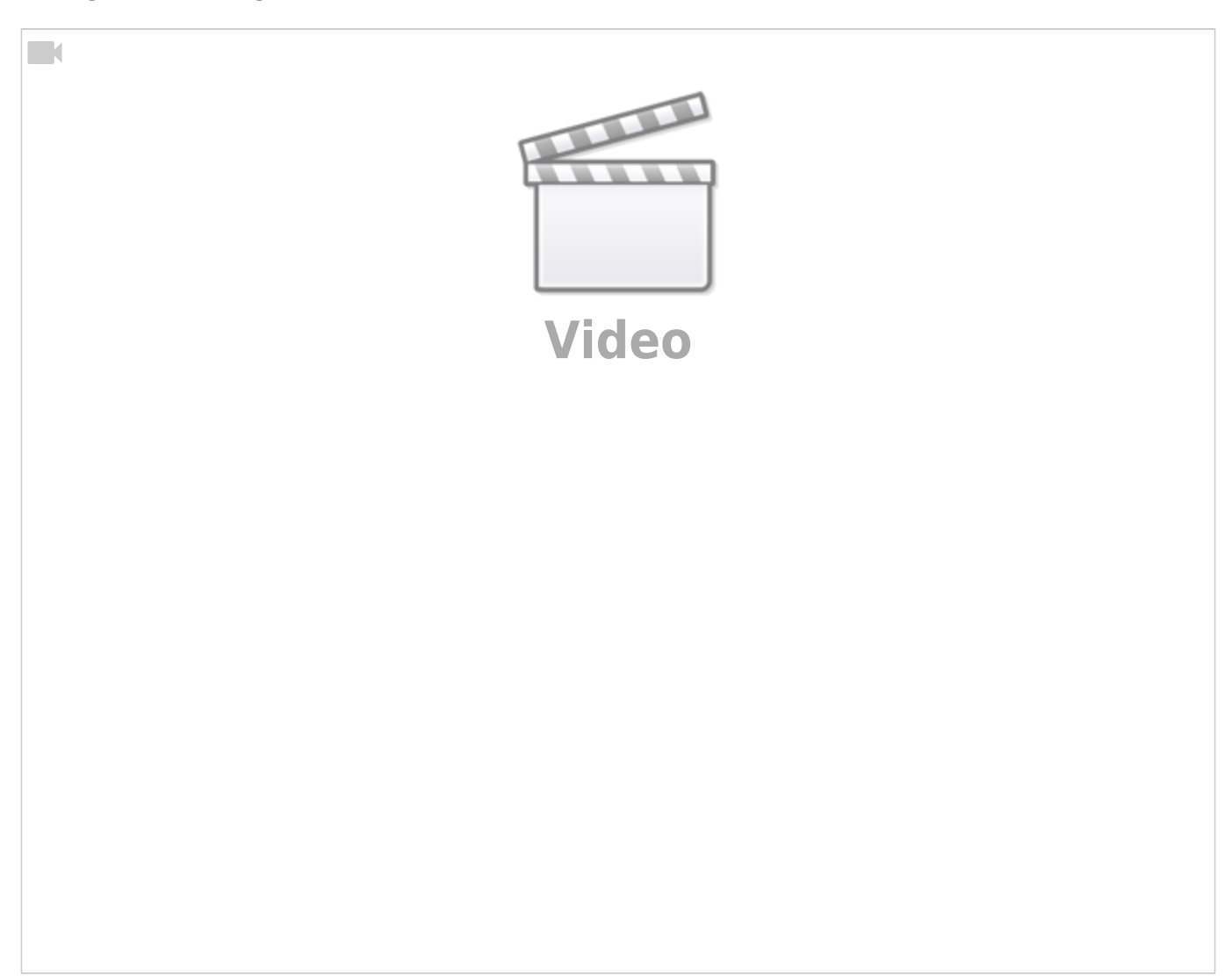

### **Előlegtétel rögzítése videó**

 $\Box$ 

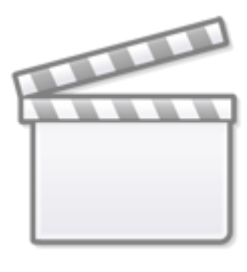

**[Video](https://www.youtube-nocookie.com/embed/OJ1l8NmrMAQ?)**

#### Kapcsolódó oldalak:

- [Cikkszámok](https://doc.evir.hu/doku.php/evir:torzsadatok:cikktorzs:cikkszamok)
- [Termékek](https://doc.evir.hu/doku.php/evir:torzsadatok:cikktorzs:termekek)
- [Cikkszám tömeges export/import](https://doc.evir.hu/doku.php/evir:torzsadatok:cikktorzs:cikkszamok_tomeges)
- [eVIR YouTube videók felhasználók részére](https://doc.evir.hu/doku.php/evir:youtube_videok)

From: <https://doc.evir.hu/> - **eVIR tudásbázis**

Permanent link: **<https://doc.evir.hu/doku.php/evir:torzsadatok:cikktorzs:szolgaltatasok>**

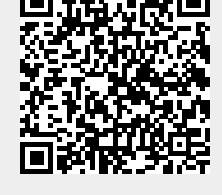

Last update: **2025/02/05 12:20**